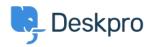

<u>지식 베이스</u> > <u>Using Deskpro</u> > <u>Admin</u> > <u>How do I change the fields on the ticket form?</u>

## How do I change the fields on the ticket form?

Eloise Rea - 2023-09-19 - <u>댓글 (0)</u> - <u>Admin</u>

## **Question:**

How can I change the fields displayed when a user submits a ticket from the portal?

## Answer:

You can add and configure ticket fields from Admin > Ticket Structure > Ticket Fields

Then you edit the form under **Ticket Structure > Departments** using the **Form** tab. This function is in the **Departments** section because each department can have its own form. This means you can request different information for a support ticket and a sales ticket.

|      | ormation Permissions Form Website Embed                       |   |
|------|---------------------------------------------------------------|---|
| Form |                                                               |   |
| Cus  | tom Form Editor                                               | - |
|      | s layout will not affect any others. <b>r Form</b> Agent Form |   |
|      | User Name & Email (Single-line Text)                          |   |
|      | Department (Select Field)                                     |   |
|      | Cc (Single-line Text)                                         |   |
|      | Subject (Single-line Text)                                    |   |
|      | Request type (Select Field)                                   | Î |
|      | Device Form (Display)                                         |   |
|      | Device Request form upload (File)                             |   |
|      | Message (Multi-line Text)                                     |   |

Note that you use this screen to re-arrange the order of the form. There is also a separate tab for both the User

and Agent form.

For more details, see <u>Department Forms</u> in the admin guide.